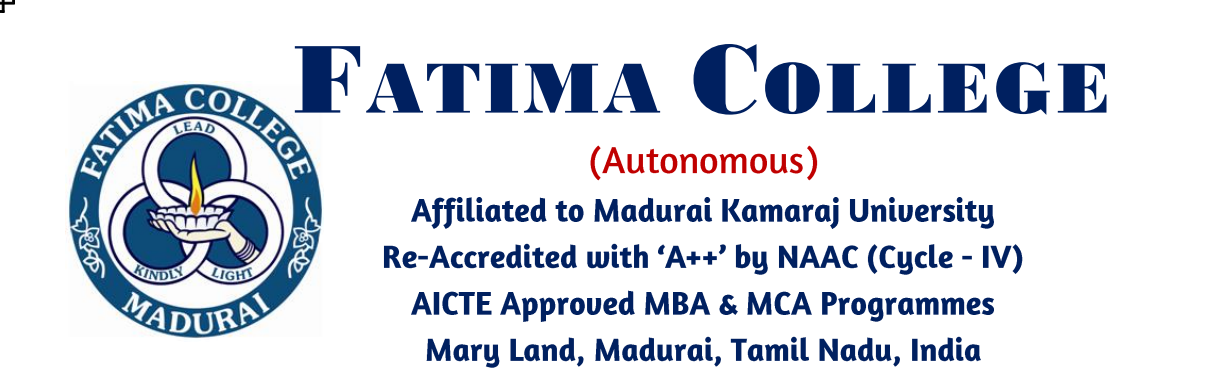

**UG/PG/PROFESSIONAL PROGRAMMES**

## **How to Apply**

### *SUBMISSION OF APPLICATION: THROUGH ON-LINE MODE ONLY*

- 1. Candidates seeking admission to Fatima College are required to **apply on-line mode only**.
- 2. Log on to link in the Home page www.fatimacollegemdu.org and navigate to the link "Apply on-line admission 2023-2024".
- 3. The procedure for filling application on-line given below.
- 4. The candidate should acquaint / herself with all requirements with regard to filling up the application on-line.
- 5. Incomplete application and application with false details will be rejected.
- 6. For any up-to-date information Fatima College website [www.fatimacollegemdu.org](http://www.fatimacollegemdu.org/) may be checked from time to time.

#### **APPLICATION FEES**

Application fees of Rs.  $500/$ application for M.B.A. & M.C.A. programmes, Rs. 200/application for PG and Rs.150/application for UG to be paid by the candidate only by Online mode of Payment.

#### **BEFORE FILLING THE FORM**

- 1. It is the responsibility of the candidate to read these instructions and to ensure completeness of the application forms. **An incomplete form will be summarily rejected.**
- 2. **Create an email id if you do not have one. All communications will be sent by email only. It is your responsibility to ensure that the email id is correct.** 
	- **You must scan and keep ready a soft copy of your photograph and your mark sheet and degree certificate and Community certificate.**
	- **Specification for photograph:** Recent colour passport size photograph with light background, JPEG format not exceeding 100 KB and not below 10 KB.
	- **Specification for other certificates:** The size of the scanned certificates should not exceed 100 KB
- 3. **Please note the application number on your form.** Quote this for any enquiry that you may have and when communicating in all further correspondence.

## **THE INFORMATION PROVIDED ON THE APPLICATION FORM WILL BE TAKEN AS FINAL.**

**NO CHANGES WILL BE PERMITTED.** 

#### **STEPS TO FILL THE ON-LINE APPLICATION FORM**

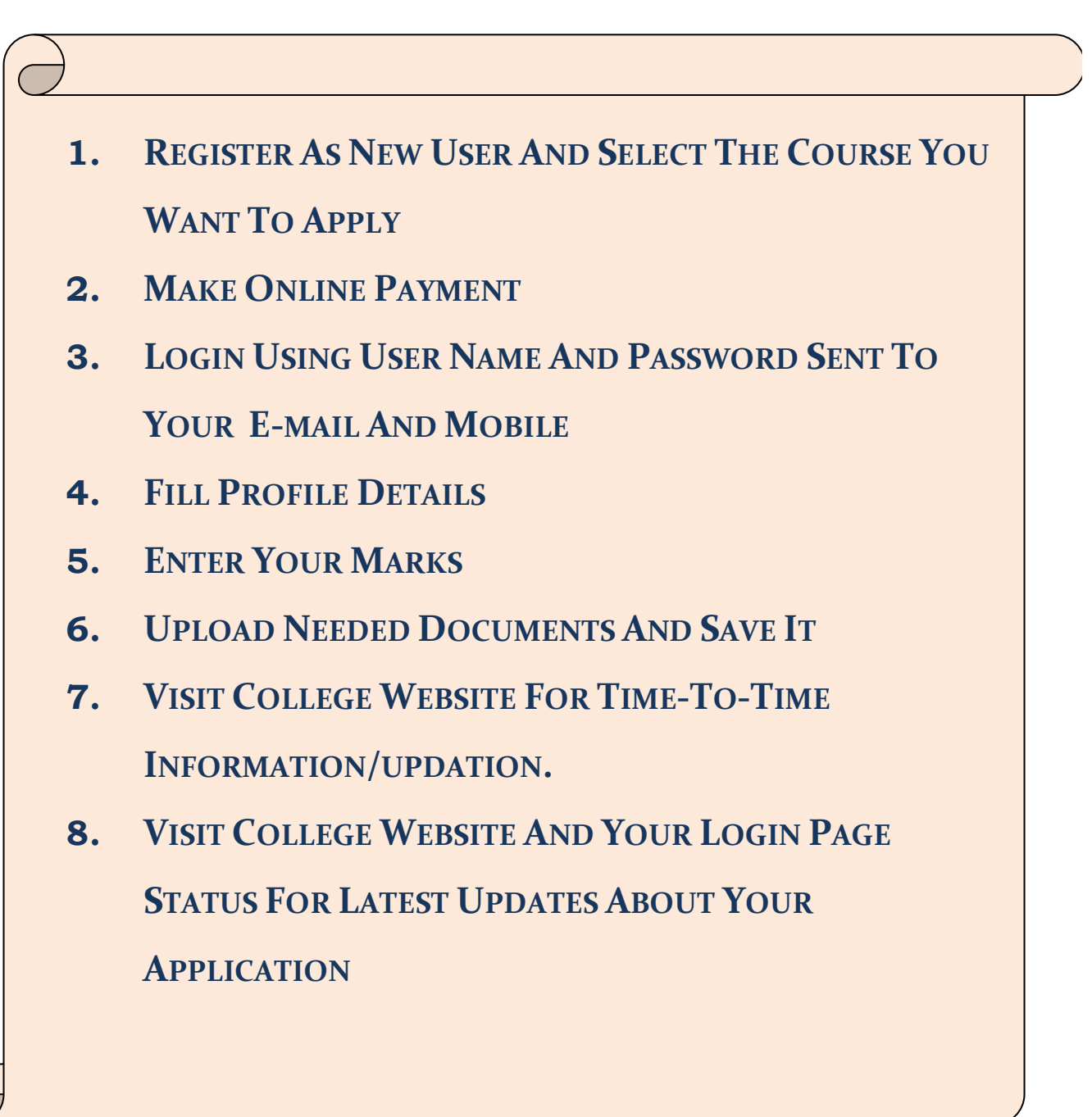

## **GUIDELINES TO APPLY**

# *1. VISIT THE WEBSITE: [www.fatimacollegemdu.org](http://www.fatimacollegemdu.org/)*

## *2. CLICK Apply on-line admission 2023-2024*

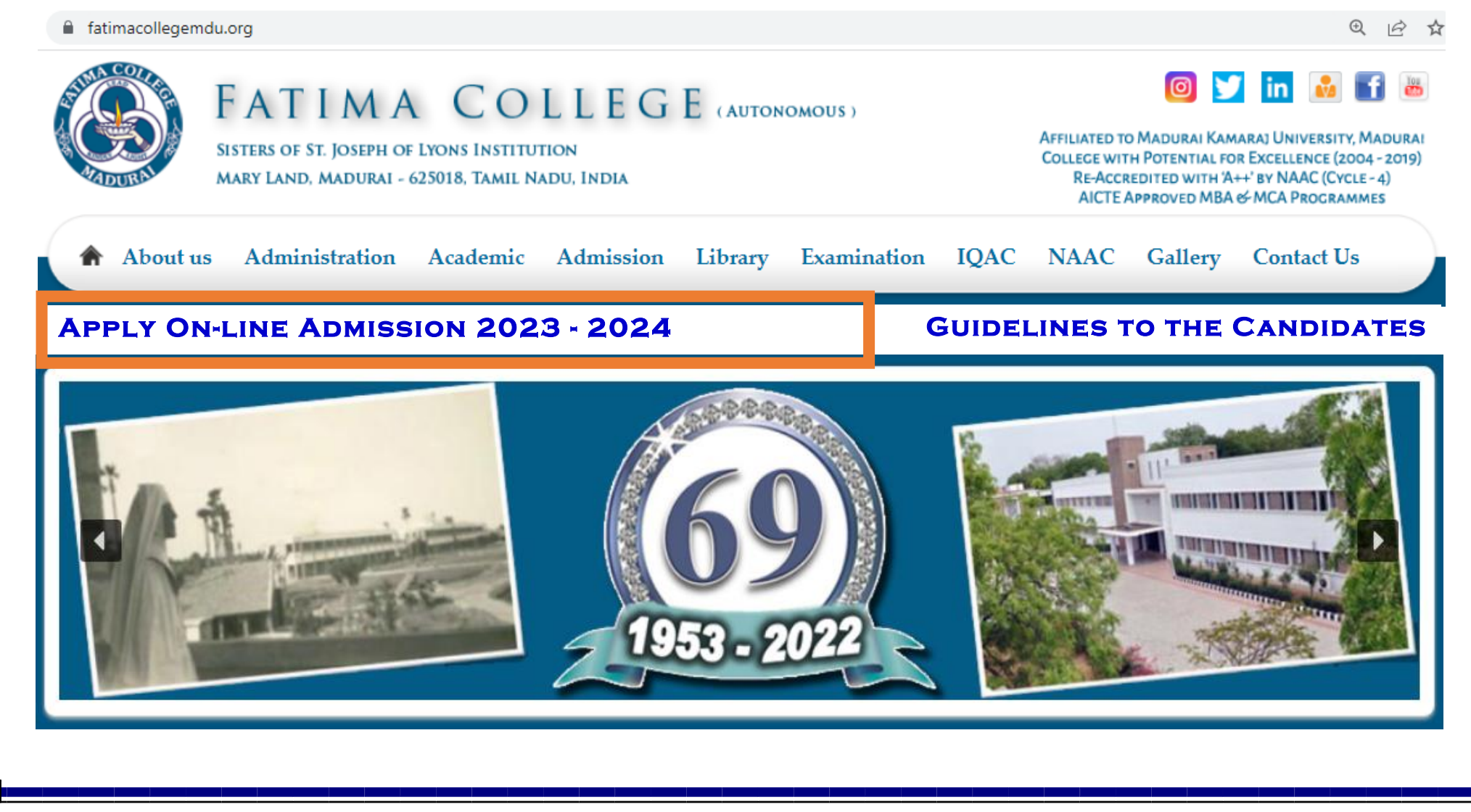

# *3. CLICK ON NEW REGISTRATION.*

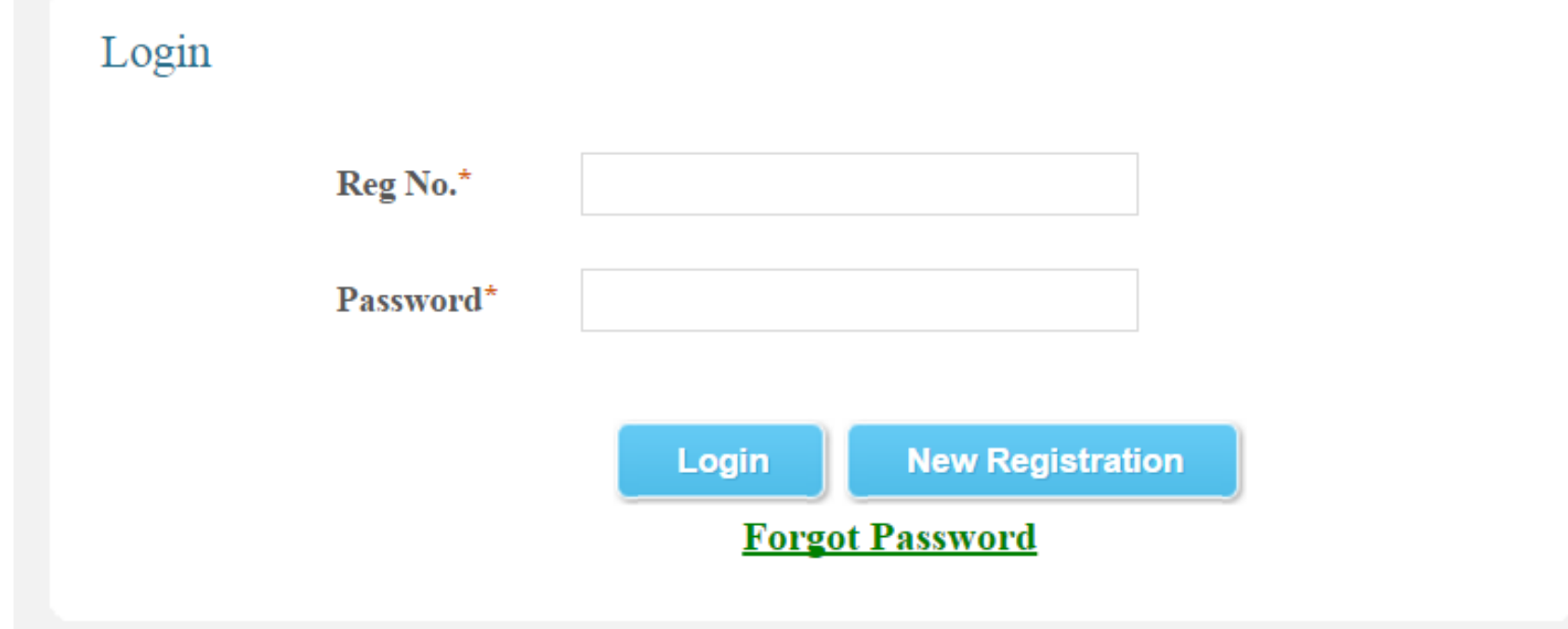

#### **APPLICATION REGISTRATION (FILL ALL THE DETAILS).**  $\mathbf{4}$

#### **Application Registration**

Reg. No. (For +2) / University No. (For PG) / Passport No. (For Abroad):

 $DOB.$ :

Applicant Name (Initial & Name):

Parent Mobile No. (Do not provide Jio number):

Student Mobile No. (Do not provide Jio number):

Email Id.:

 $SC/ST$ :

**Graduation Applying for:** 

State:

District:

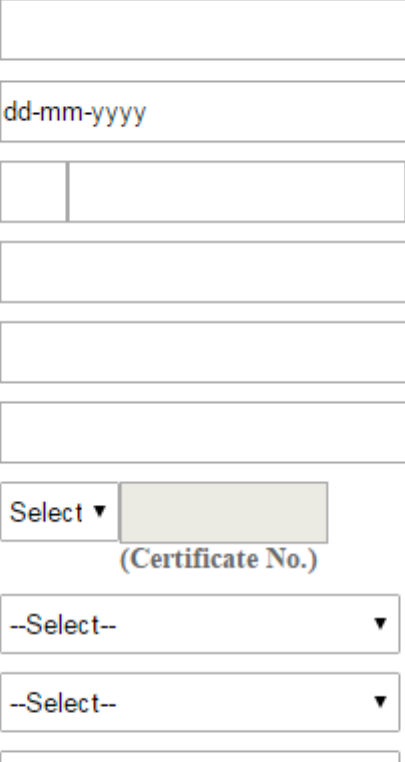

 $\pmb{\mathrm{v}}$ 

--Select--

# *5. SELECT THE COURSE(S) & CLICK SUBMIT FOR PAYMENT.*

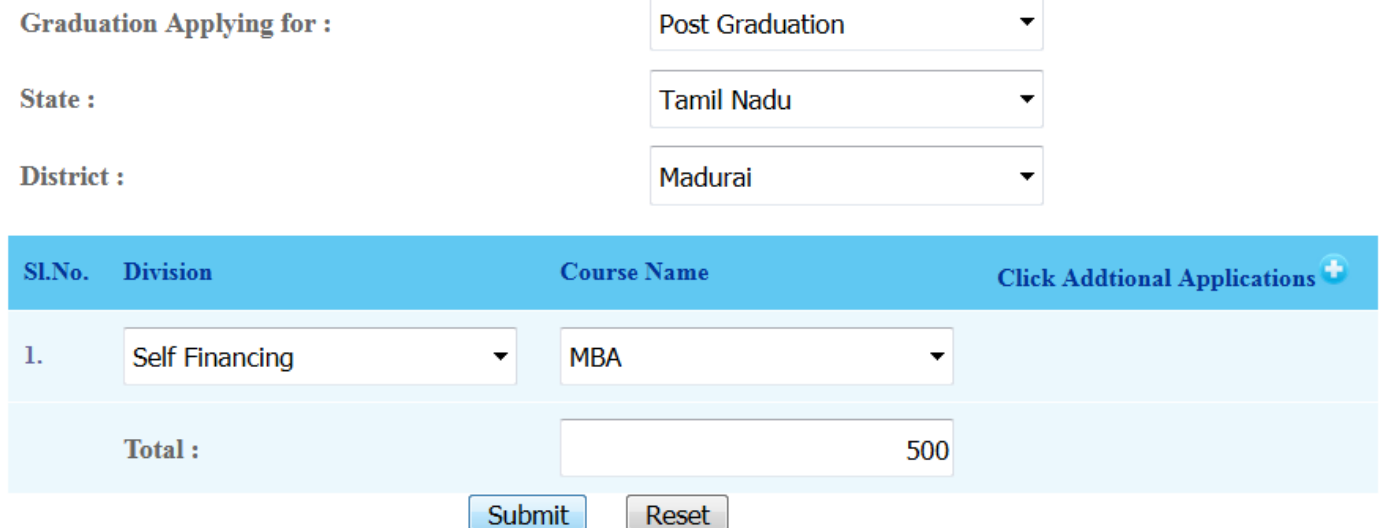

# *6. MAKE PAYMENT AND DOWNLOAD THE CHALLAN*

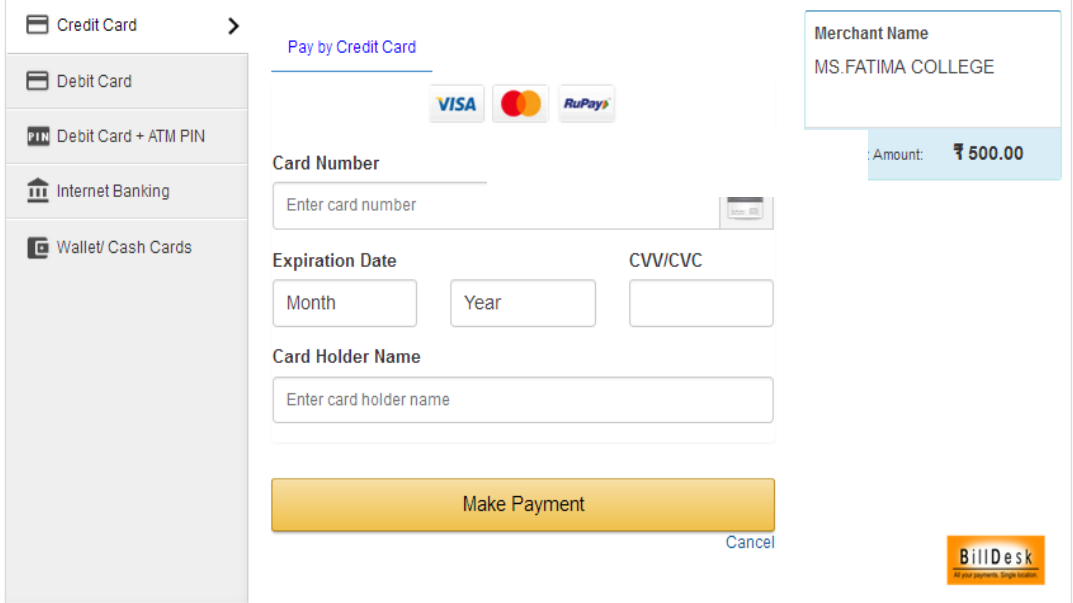

# *7. CHECK YOUR MOBILE / EMAIL FOR YOUR LOGIN USERNAME & PASSWORD.*

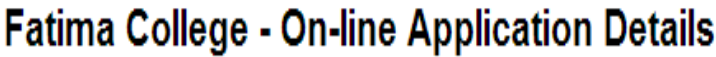

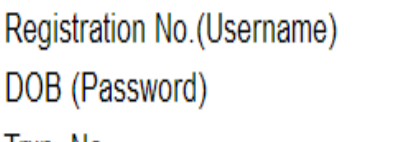

Trxn. No Amount

Date/Time

sat123 12031990 LS-1532076000-sat123 500 20-07-2018 02:10:00

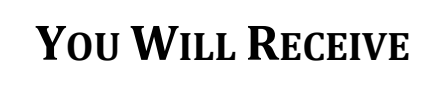

**EMAIL LIKE THIS**

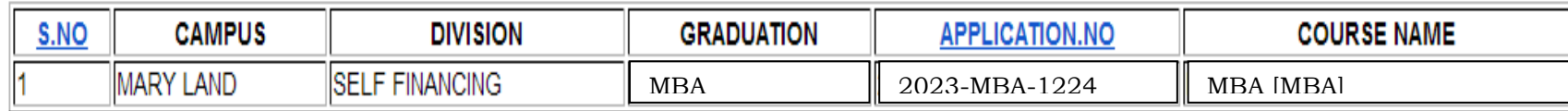

*8. i) Visit the Website: www.fatimacollegemdu.org, Click Apply On- Line Admission for Apply On-line Admission 2023 - 2024*

*OR*

*ii) Visit the Website:* 

 *[http://fatimacollegemdu.org/fatima\\_preadm/login\\_adm.php](http://fatimacollegemdu.org/fatima_preadm/login_adm.php)*

*9. TO LOGIN INTO YOUR ACCOUNT: GIVE YOUR USERNAME & PASSWORD & CLICK LOGIN.* 

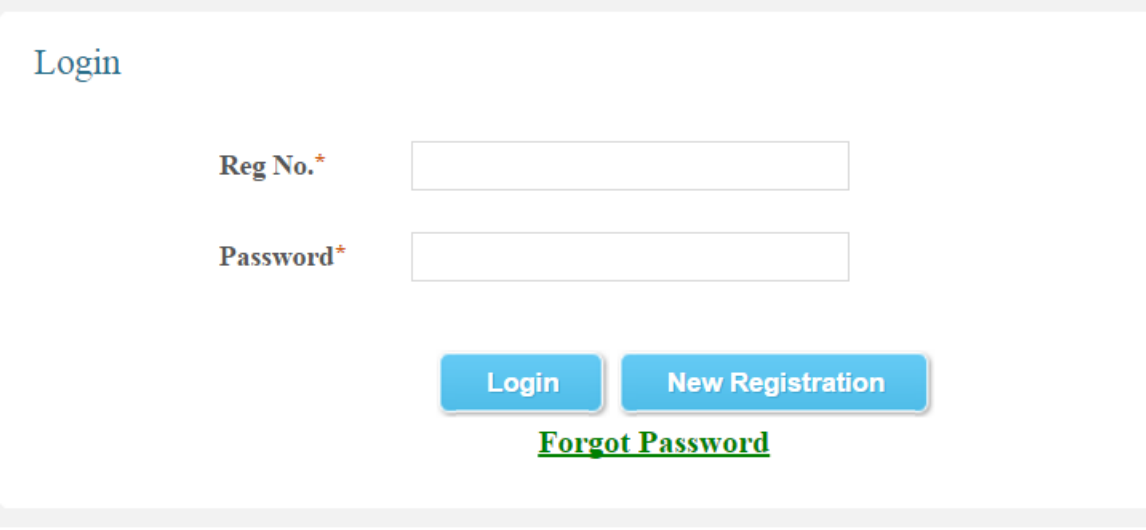

# *10. CHOOSE PROFILE TO ENTER YOUR DETAILS.*

NEFT / CHALLAN<br>UPDATION

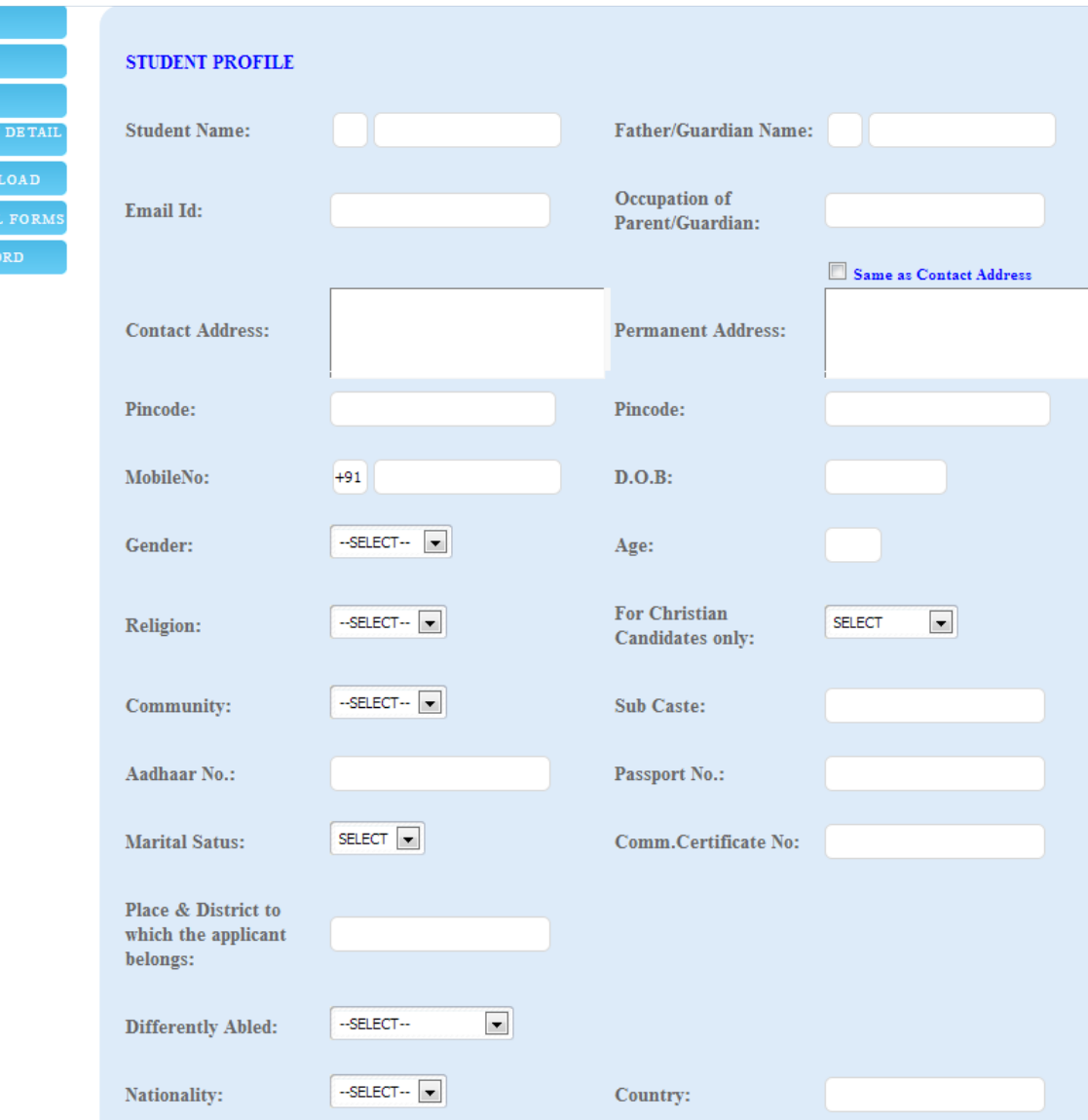

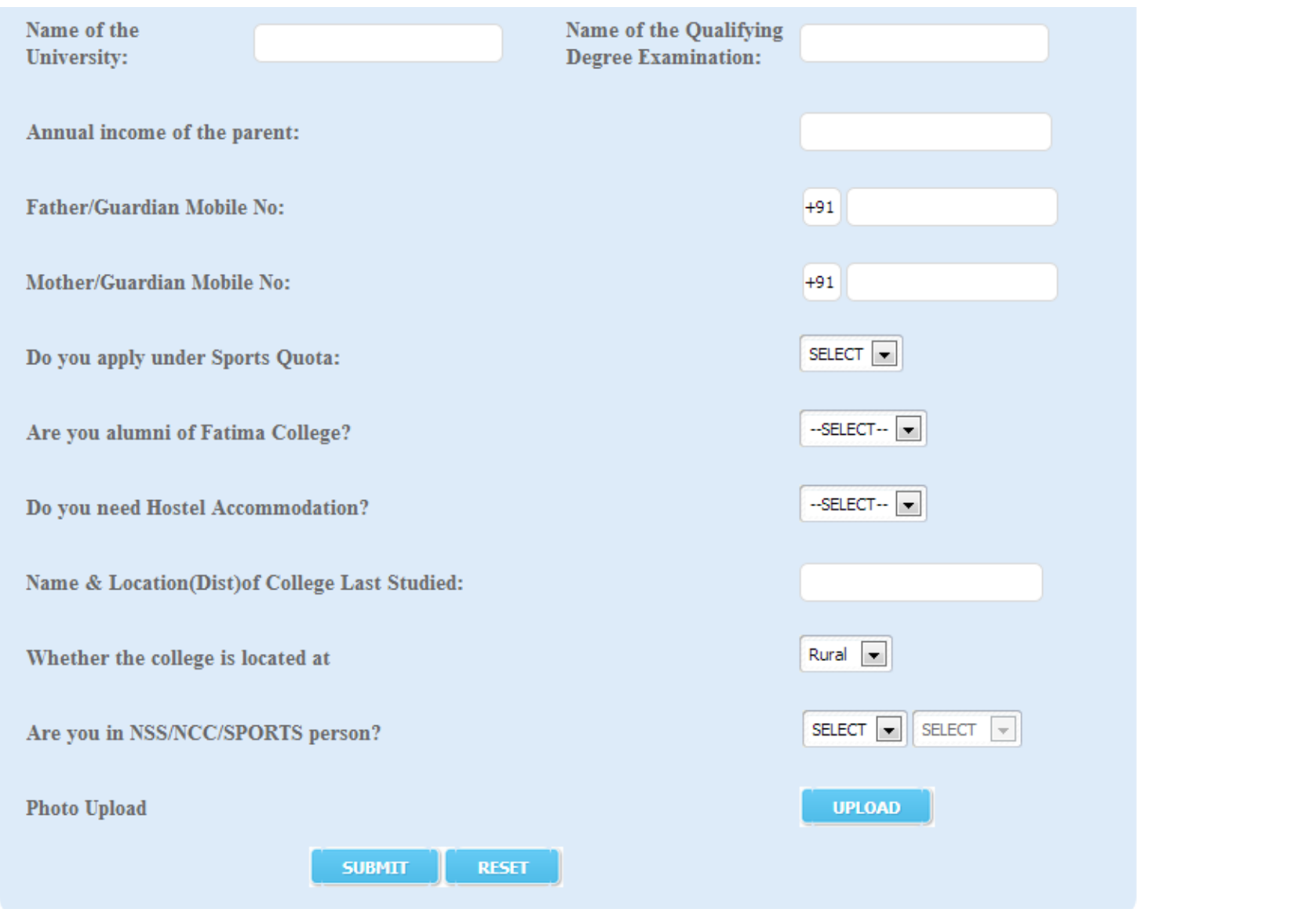

# *11. ENTER THE DETAILS OF MARKS*

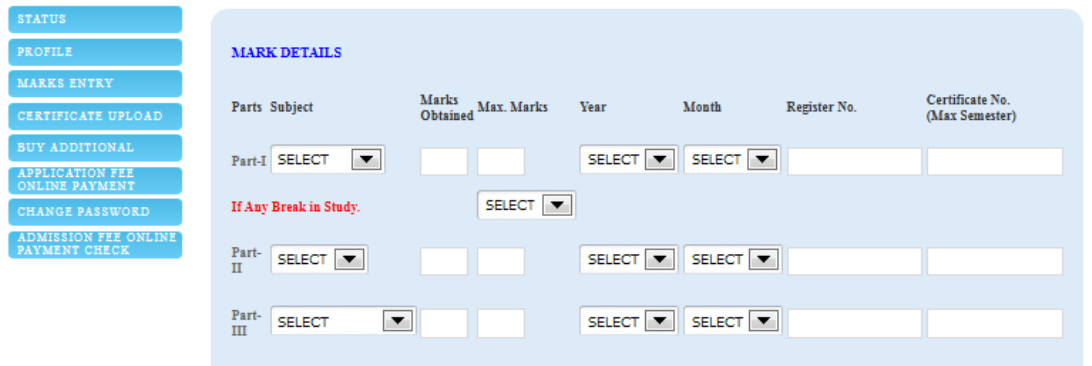

# *12. ENTER THE DETAILS OF ENTRANCE MARKS & UPLOAD THE CERTIFICATE(S) (for MBA & MCA)*

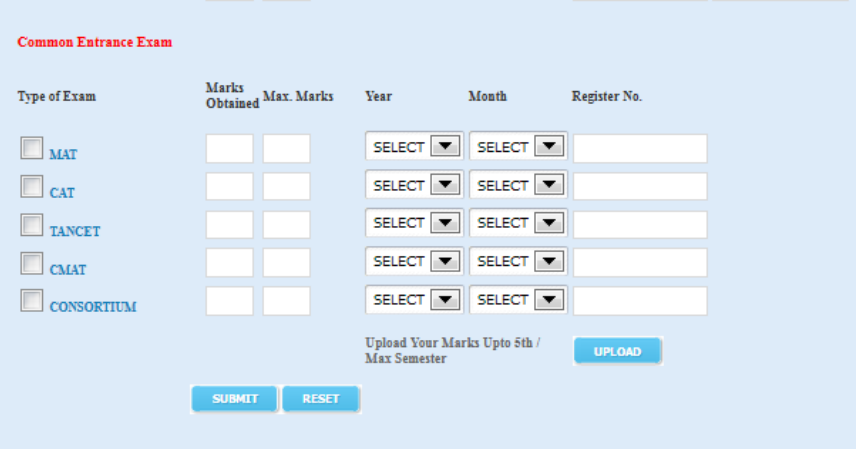

*UPLOAD ADDITIONAL CERTIFICATE(S) IF NEEDED (COMMUNITY, SPORTS)* 

# **13. VISIT STATUS MENU FREQUENTLY TO VIEW THE APPLICATION STATUS.**

#### **STATUS**

PROFILE

#### **APPLICATION STATUS**

MARKS ENTRY

CERTIFICATE UPLOAD

**BUY ADDITIONAL** 

**CHANGE PASSWORD** 

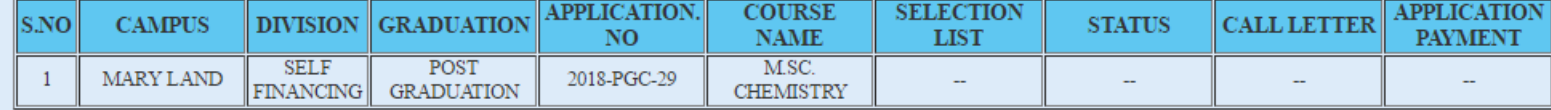

#### Mandatory Documents / Details to be updated to consider in Selection Process

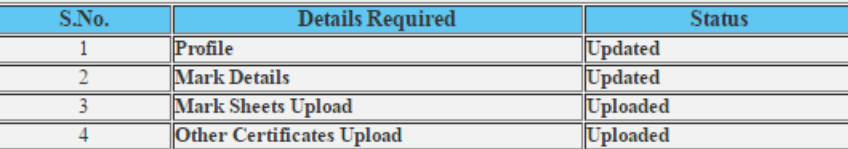

This website is best viewed in IE 10+, Google Chrome Version 60 and above, Mozilla Firefox Version 55 and above, Opera 50+, Safari 5 @ 1024 x 768 resolution.<br>The Fatima College | Powered by Winways Systems Pvt Ltd.